## Adım 1: Başvuru Belge sekmesine tıklayınız.

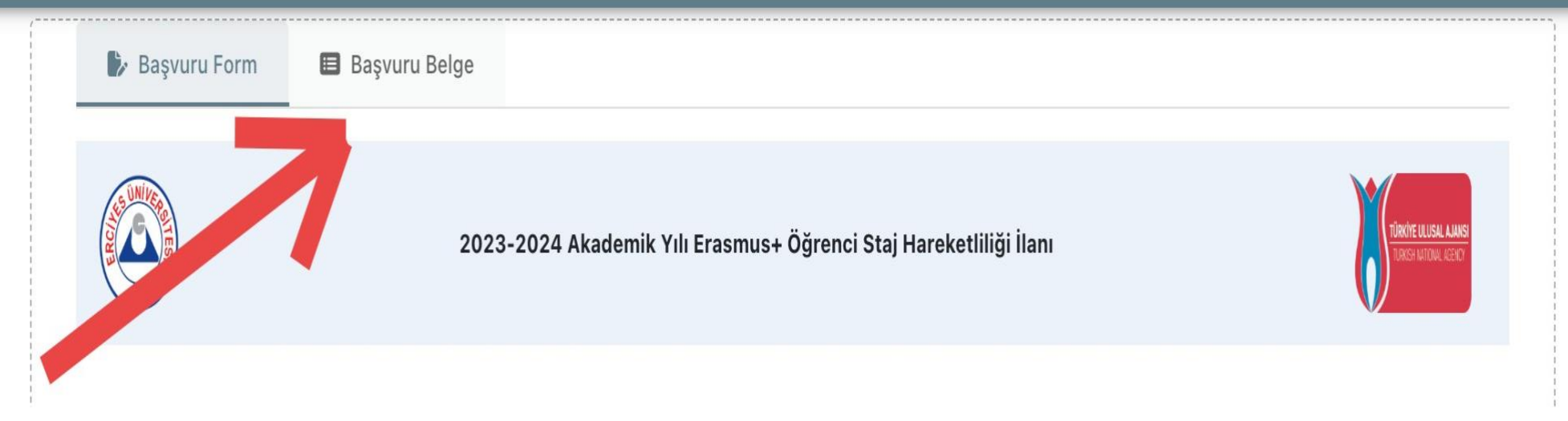

## Adım 2: Davet Mektubu / Katılım veya Feragat Dilekçenizi yükleyiniz.

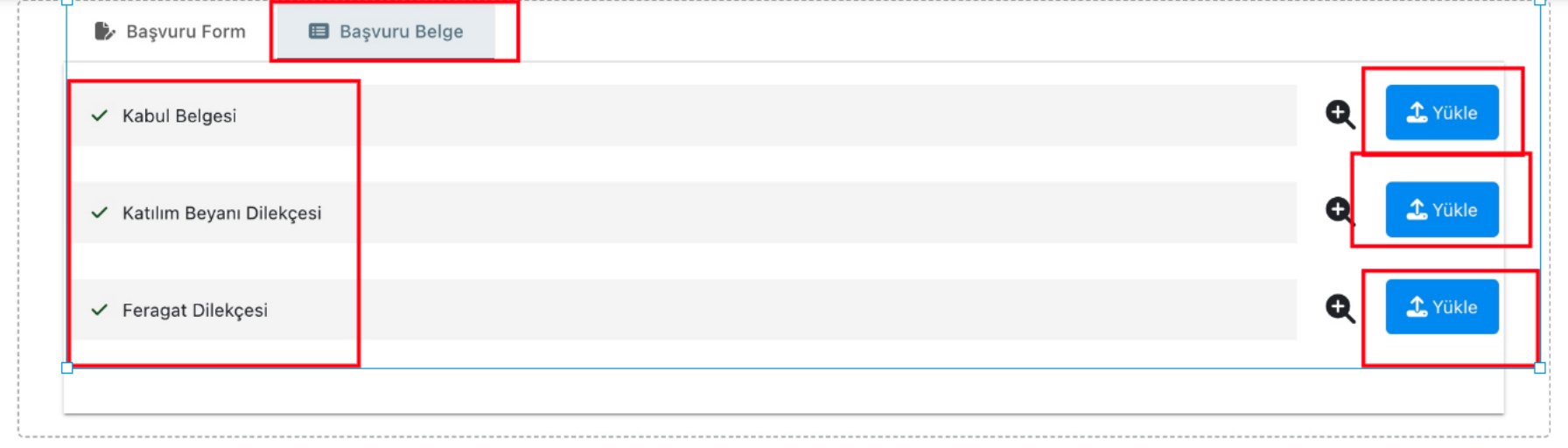

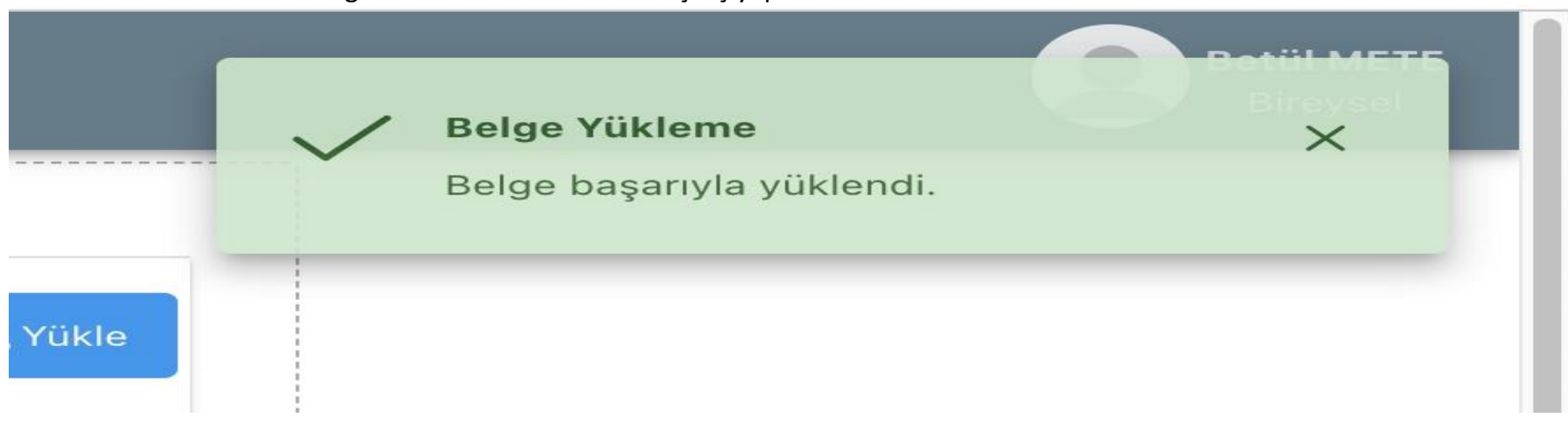

Adım 3: Yüklendi bildirimini gördükten sonra sistemden çıkış yapabilirsiniz.

Dikkat!!! Başvuru Formu sekmesinde yer alan "Güncelle" butonuna Tıklamayınız!!!

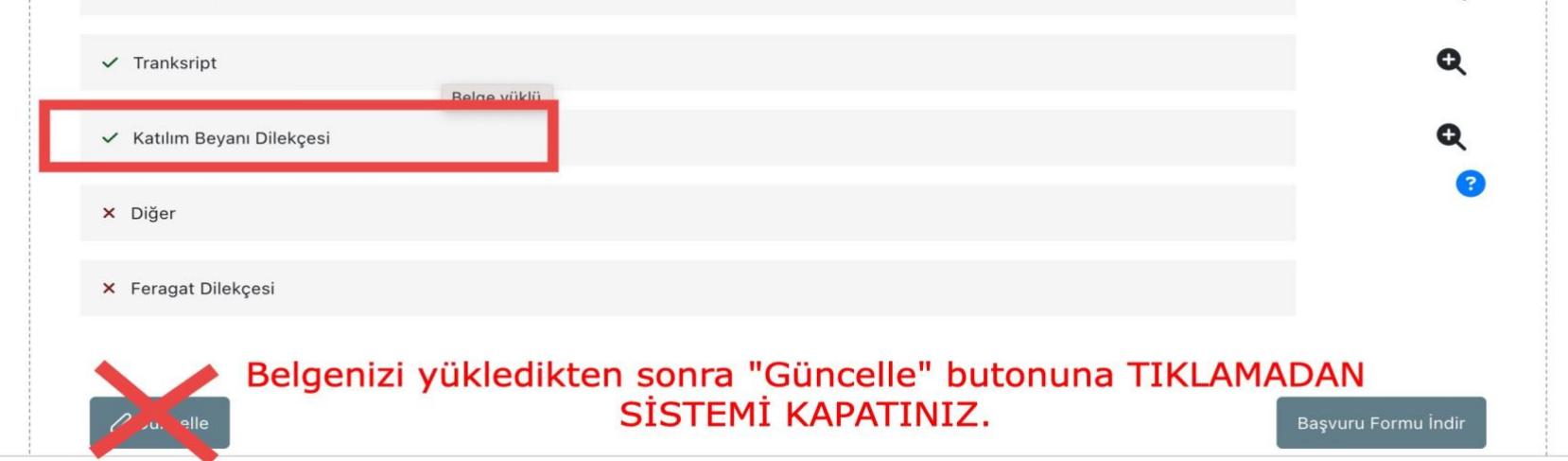